# 用数小时快速学习一门新技术

加入 NVIDIA 开发者计划, 免费领取一门 NVIDIA 深度学习培训中心 (DLI) 自学课程。

领取我的课程

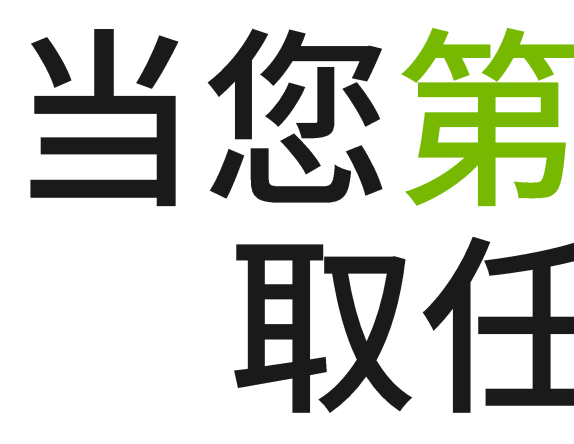

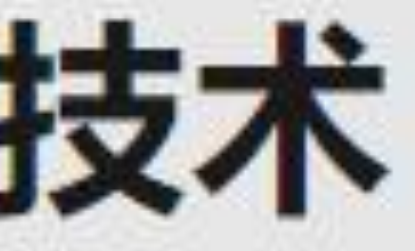

# 注册流程图文说明 当您第一次注册 NVIDIA 开发者计划时, 可以免费领 取任意一门价值 30 或 90 美元的 DLI 自学课程

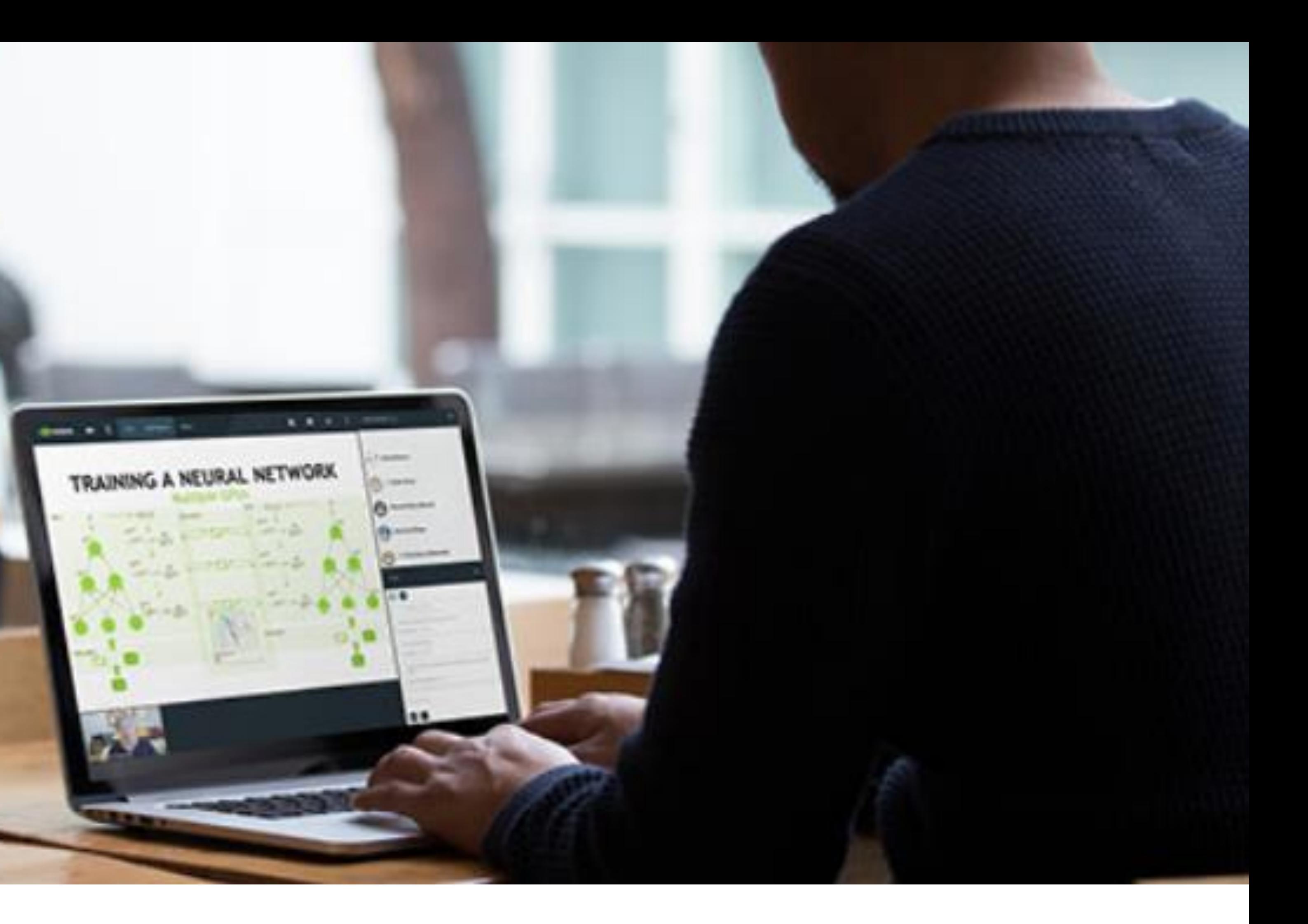

**E** NIDIA.

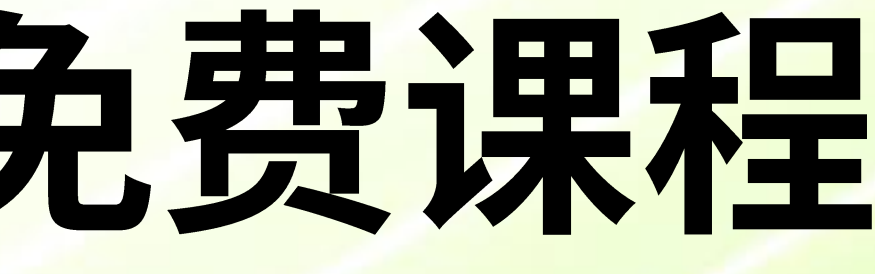

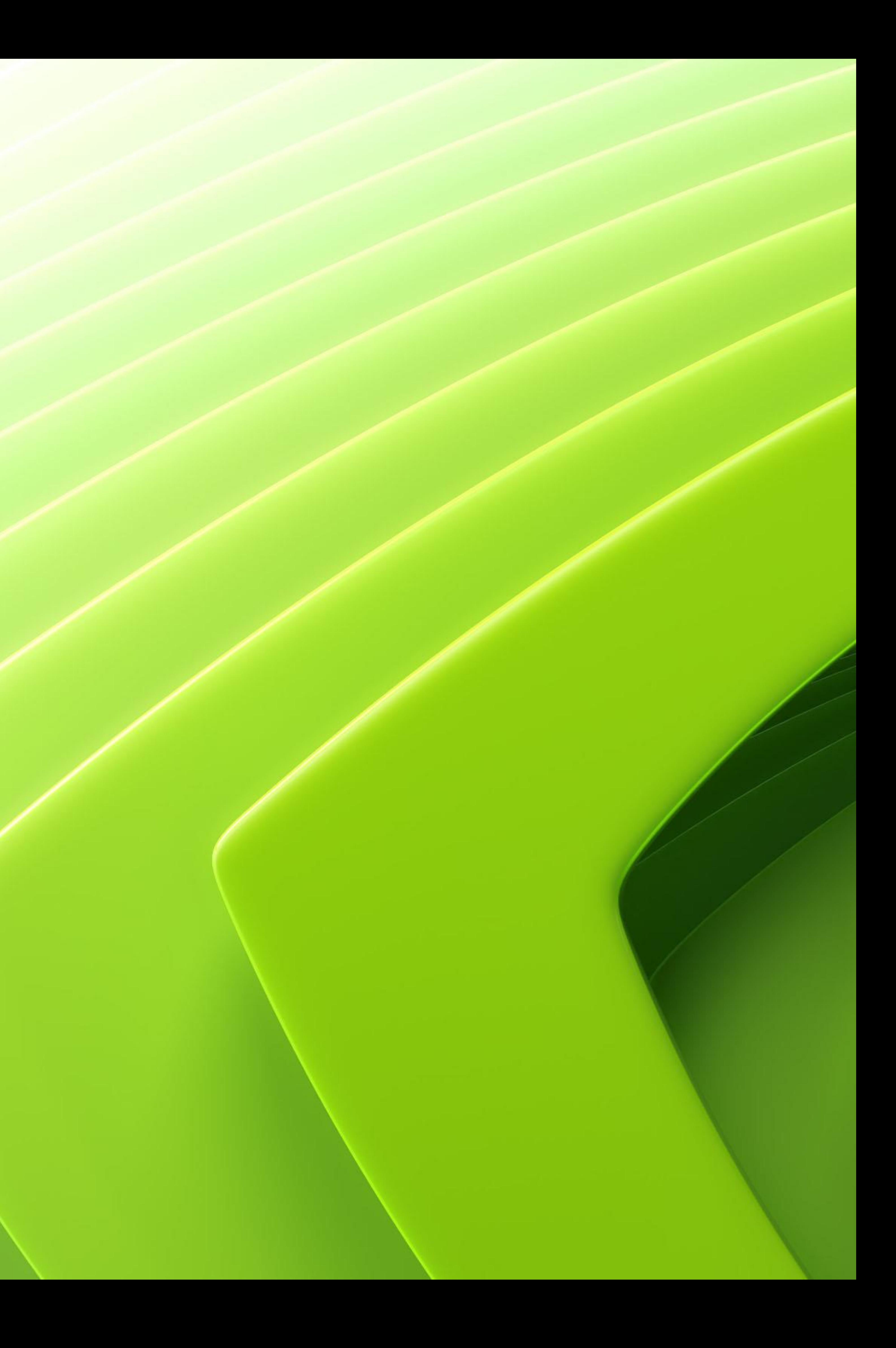

- 1. 使用 Chrome 或 Firefox 浏览器,关闭电脑管家类软件,关闭 VPN
- [developer](https://developer.nvidia.cn/zh-cn/join-nvidia-developer-program)-program

# 用数小时快速学习一门新技术

加入 NVIDIA 开发者计划, 免费领取一门 NVIDIA 深度学习培训中心 (DLI) 自学课程。

领取我的课程

# 第一步注册以获取免费课程

# 2. 务必从如下网页链接开始,并点击 "**领取我的课程**" ,开始注册流程 <u>[https://developer.nvidia.cn/zh](https://developer.nvidia.cn/zh-cn/join-nvidia-developer-program)-cn/join-nvidia-</u>

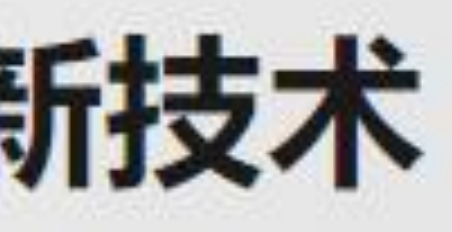

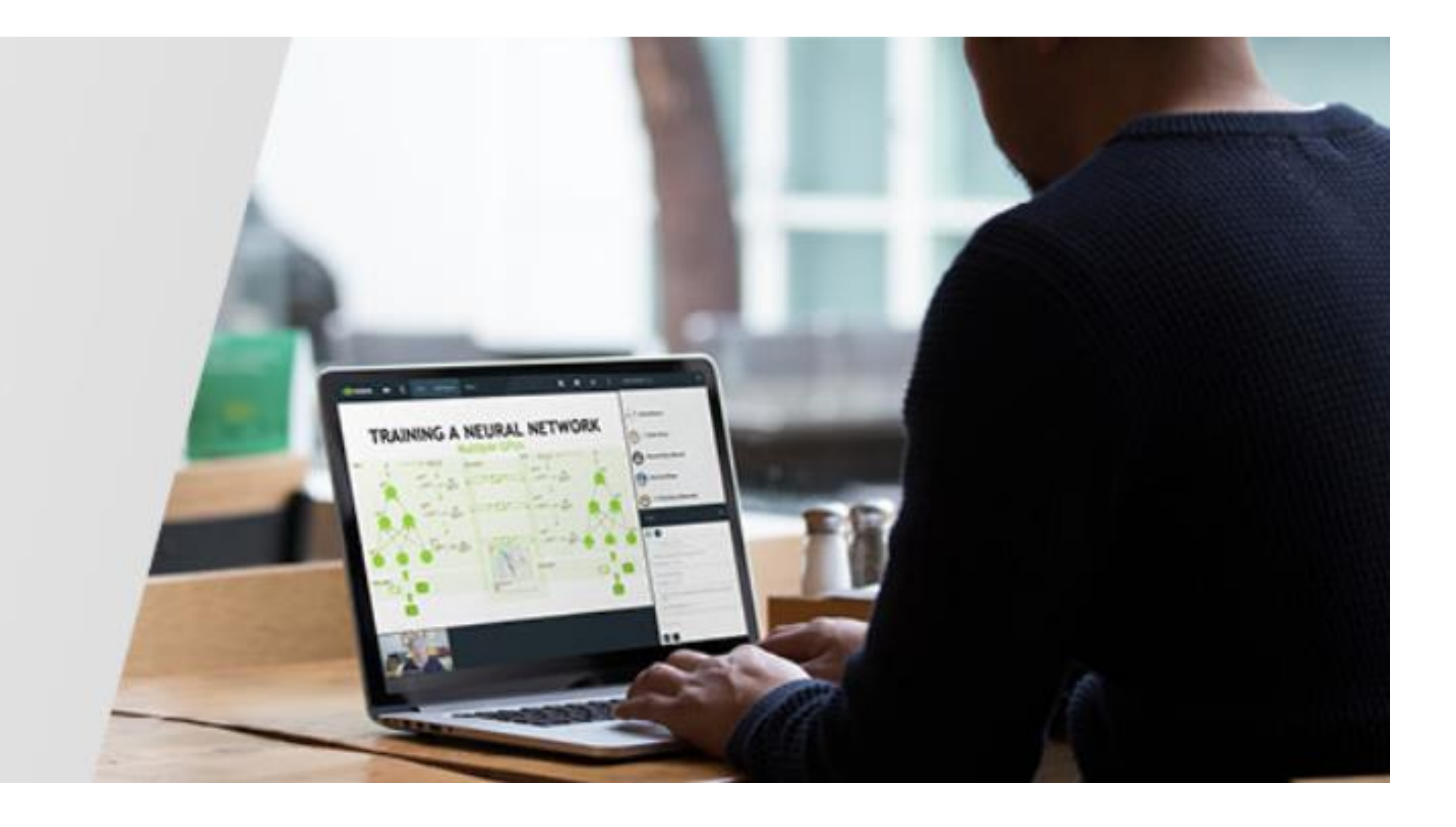

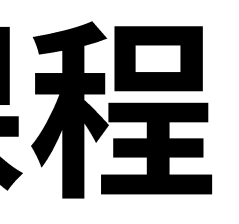

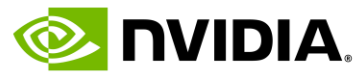

## · 3. 请输入您的邮箱, 点击 Continue 只有未曾注册过 NVIDIA 任何系统的邮箱账号, 才可以获得免费课程

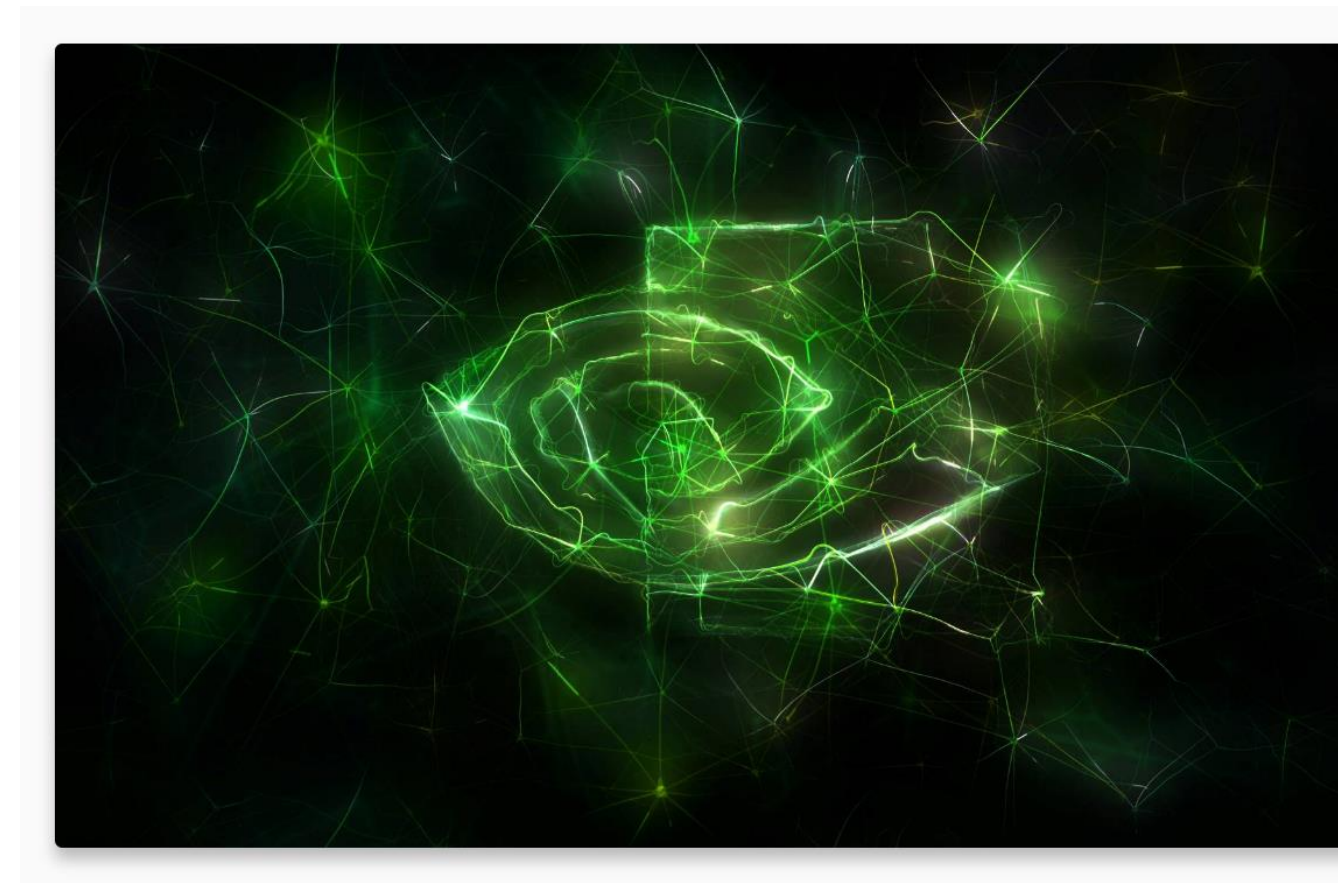

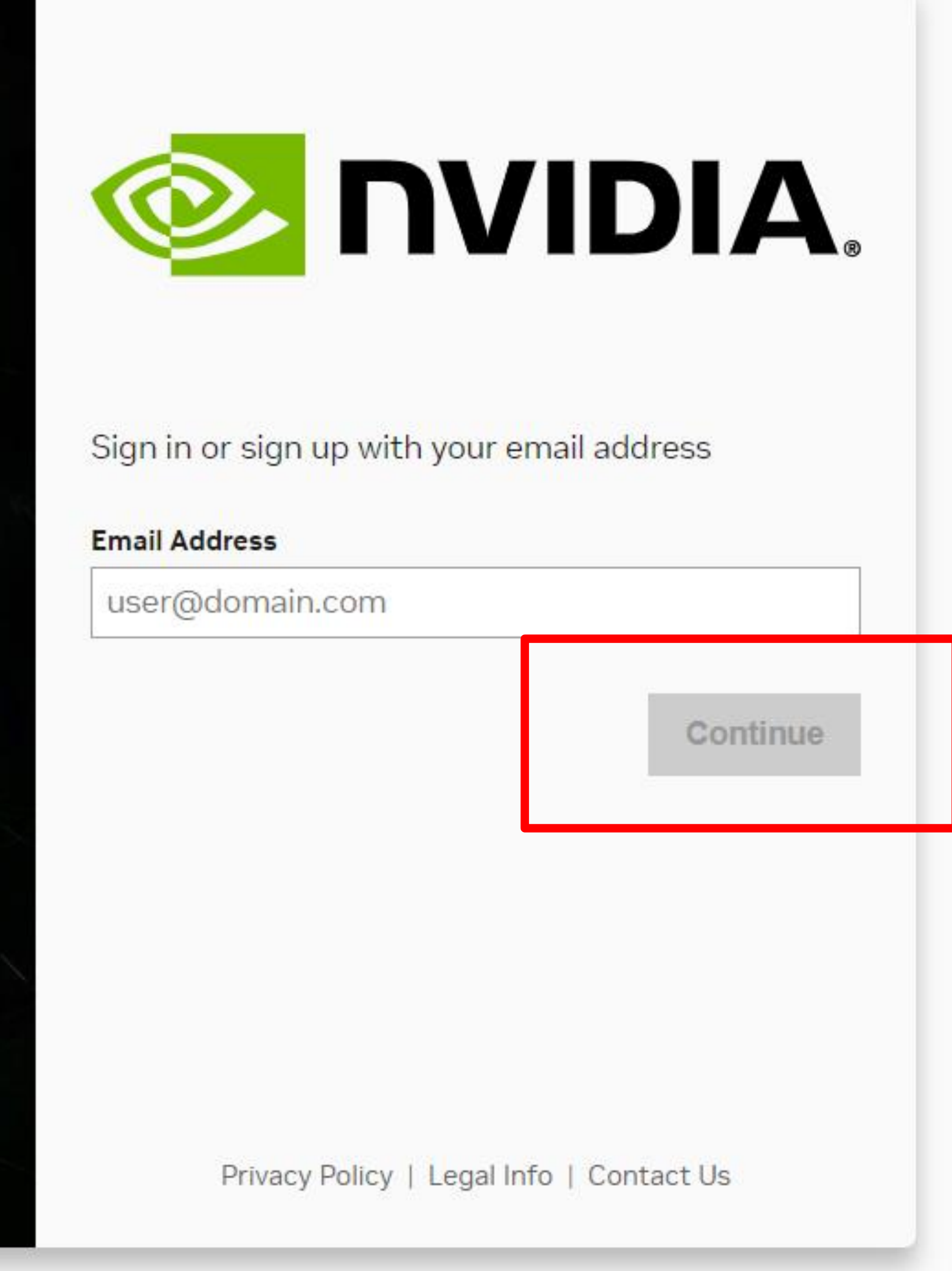

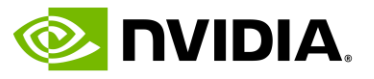

## • 4. 填写注册信息, 勾选隐私政策授权条款

- · 5. 点击完成安全验证 "I am human"
- 6. 点击 Create Account

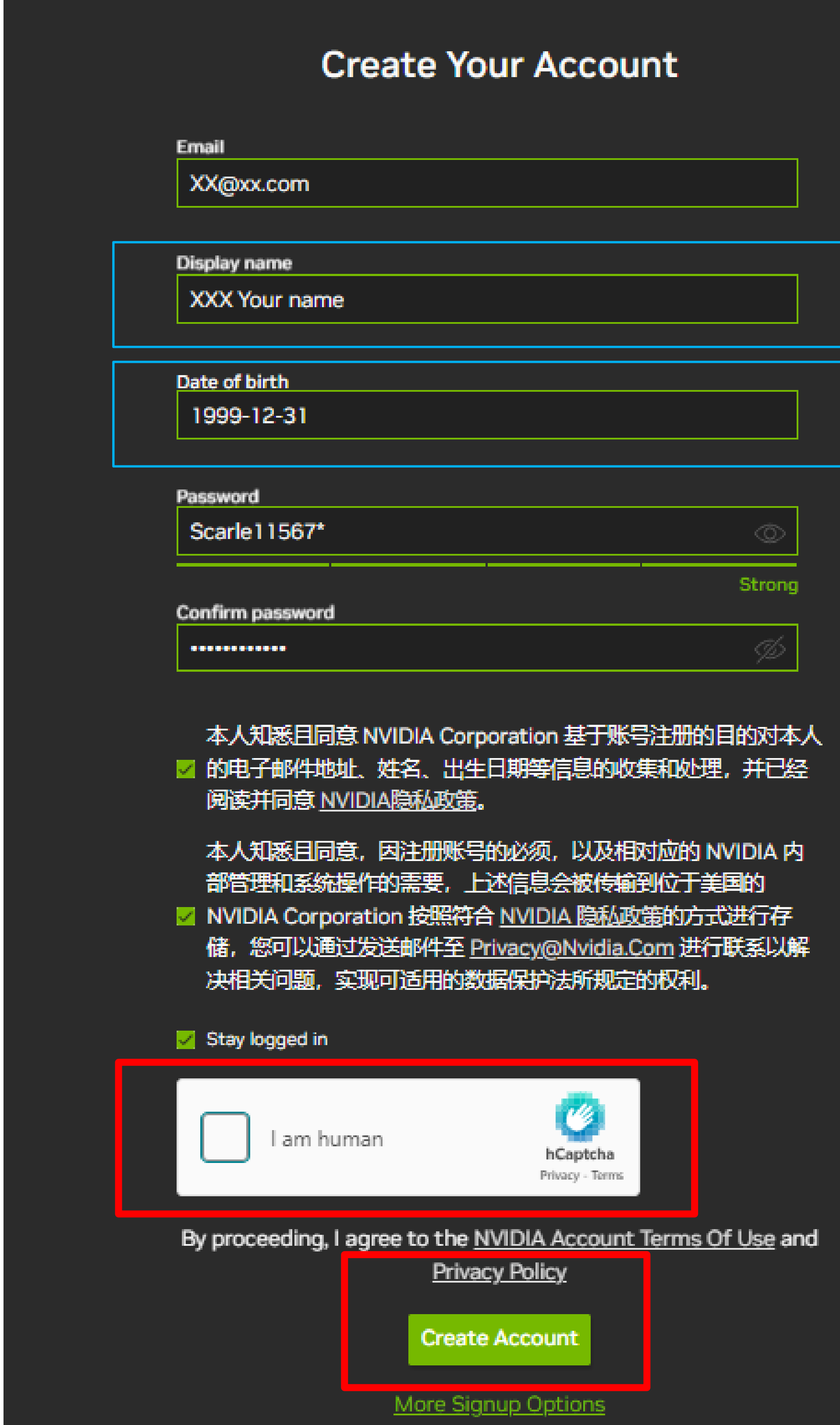

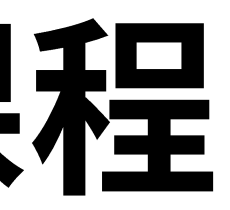

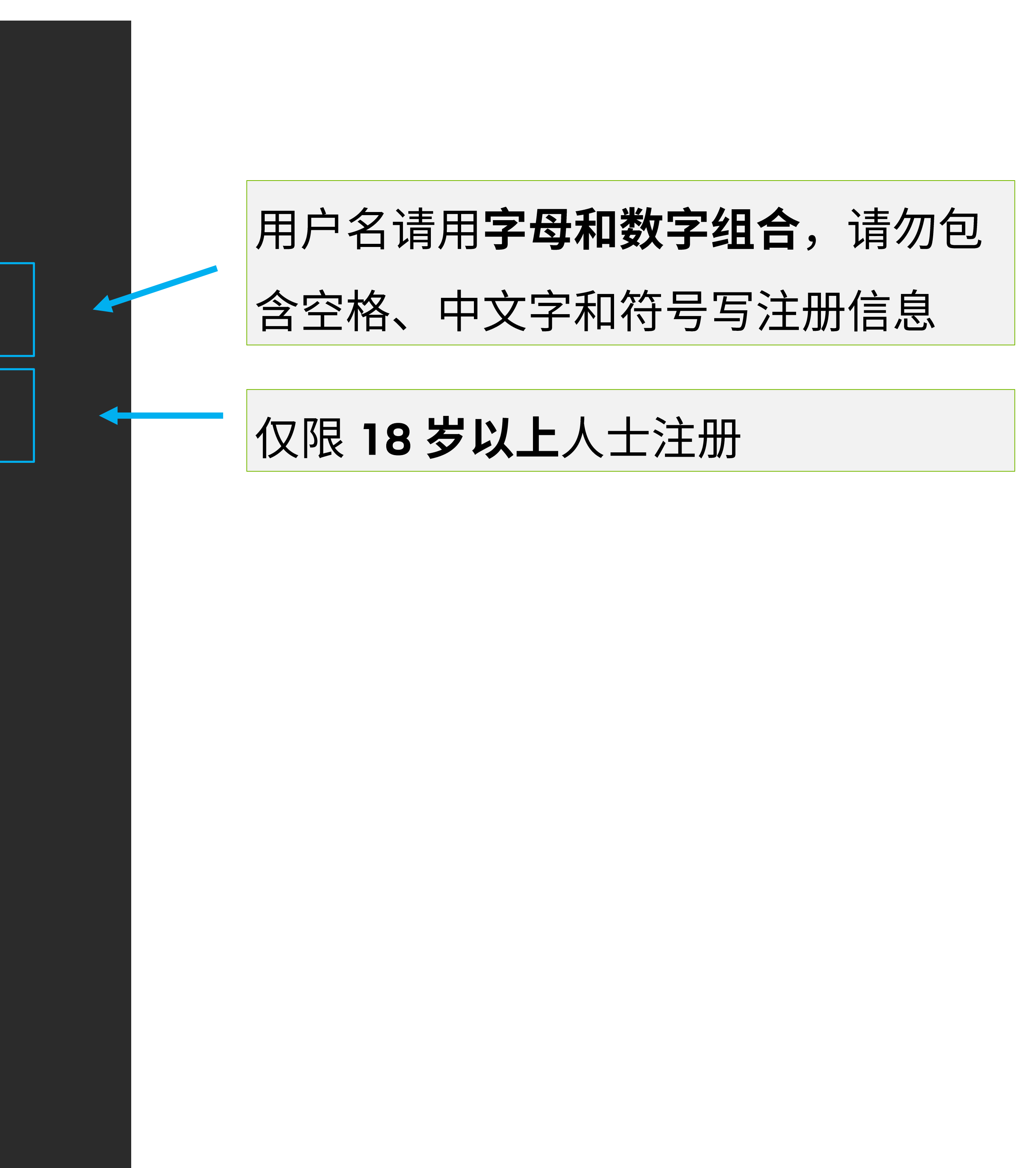

![](_page_4_Picture_8.jpeg)

## • 7. 在您的邮箱中,找到验证邮件,点击 Verify Email Address ,确认注册

邮件标题: NVIDIA Account Created 发件人: NVIDIA Accounts <account@nvidia.com>

![](_page_5_Picture_2.jpeg)

# 第一步注册以获取免费课程

![](_page_5_Picture_5.jpeg)

Hello,

We are almost done creating your NVIDIA account. You can use this account to log in to GeForce NOW, GeForce Experience, NVIDIA Games, NVIDIA Indie Spotlight, NVIDIA Omniverse, NVIDIA Game Developer Portal, GTC, NVIDIA Application Hub, and NVIDIA AI.

Click the link below to verify this email address.

**Verify Email Address** 

If you did not register for an NVIDIA Account, someone may have registered with your information by mistake. Contact NVIDIA customer care for further assistance.

Unsubscribe | Manage Preferences | Contact Us | Privacy Center @ 2024 NVIDIA Corporation. All rights reserved. NVIDIA Corporation, 2788 San Tomas Expressway, Santa Clara, CA 95051.

![](_page_5_Picture_14.jpeg)

**Your Email Is Verified** 

This browser window/tab will attempt to automatically close in 2 seconds, or you may manually close.

# 第一步注册以获取免费课程

• 8. Email验证成功后,返回 <u>[https://developer.nvidia.cn/join](https://developer.nvidia.cn/join-nvidia-developer-program)-nvidia-developer-program</u> Continue

![](_page_6_Picture_6.jpeg)

![](_page_6_Picture_7.jpeg)

![](_page_6_Picture_10.jpeg)

## · 9. 按个人需求勾选, 点击 Submit

![](_page_7_Picture_2.jpeg)

We promise to protect your privacy. We never sell your data. You can change your settings anytime at privacy.nvidia.com

# 第一步注册以获取免费课程

## Almost done!

Please confirm the information below to complete the registration

## **Recommendation Settings**

Yes, recommend content that I might enjoy based on how I engage with NVIDIA's websites, software, and events.

#### Be the first to learn about new SDKs, developer tools and training

Send me the latest developer news, announcements, and more from NVIDIA. I can unsubscribe at any time.

![](_page_7_Picture_11.jpeg)

![](_page_7_Picture_12.jpeg)

![](_page_7_Picture_16.jpeg)

## • 10. 补充信息, 完成后点击 Submit

#### **Edit Your Profile**

First Name\*

**Organization / University Nam** 

Location\*

China

#### Development Areas of Int

 $\Box$  AR / VR

 $\Box$  Cybersecurity

□ Generative Al / LLMs

□ Simulation / Modeling /

Visit the NVIDIA Preferenc

选择 1-3 项,<br>最多 3 项目

\* 为必填项

![](_page_8_Picture_14.jpeg)

![](_page_8_Picture_59.jpeg)

![](_page_8_Picture_60.jpeg)

![](_page_8_Picture_61.jpeg)

![](_page_8_Picture_21.jpeg)

## • 11. 自动跳转至登陆页面, 输入完成注册的邮箱账号。

![](_page_9_Picture_1.jpeg)

![](_page_9_Picture_4.jpeg)

![](_page_9_Picture_5.jpeg)

![](_page_9_Picture_6.jpeg)

## • 12. 阅读条款, 点击 Accept >

![](_page_10_Picture_1.jpeg)

# 第一步注册以获取免费课程

#### **EXEMPLE ANDIA, DEVELOPER DEEP LEARNING INSTITUTE** DEVELOPER AGREEMENT

#### DEEP LEARNING INSTITUTE

Welcome to the NVIDIA Deep Learning Institute. To continue, you must accept the current agreement by clicking Accept below.

Read aloud

 $- + \ominus$  | 1 | of 3 |  $\odot$  | CD

**IMPORTANT - READ:** This **Online Training End User License Agreement** ("Agreement") is a legal agreement bety and NVIDIA Corporation ("NVIDIA") and governs the use of the following NVIDIA deliverables to the extent pro otherwise made accessible to you via a NVIDIA or third party website under this Agreement: API's, sample sou header files, binary software, models, datasets, training materials and/or documentation (collectively, the "Softw accessing or using the Software, you agree to be bound by the terms of this Agreement. You acknowledge and agree terms of this Agreement apply to you whether the Software is accessible to you through self-guided online training, of training provided at your location or at a third party location such as a trade show or event. IF YOU DO NOT AGRE TERMS OF THIS AGREEMENT, DO NOT ACCESS OR USE THE SOFTWARE. IF YOU ARE ENTERING INTO THIS AGREEN BEHALF OF A COMPANY OR OTHER LEGAL ENTITY, YOU REPRESENT THAT YOU HAVE THE LEGAL AUTHORITY TO ENTITY TO THIS AGREEMENT, IN WHICH CASE "YOU" WILL MEAN THE ENTITY YOU REPRESENT. IF YOU DON'T HA AUTHORITY, OR IF YOU DON'T ACCEPT ALL THE TERMS AND CONDITIONS OF THIS AGREEMENT, THEN NVIDIA IS UN TO LICENSE THE SOFTWARE TO YOU, AND YOU MAY NOT ACCESS OR USE IT.

#### LICENSE.

1. License Grant. Subject to the terms and conditions of this Agreement, NVIDIA hereby grants you a personal, non-6 non-transferable, royalty-free license, without the right to sublicense, during the license term unless earlier termi provided below, to access and use the Software, and to modify those portions of the Software available to you in sou form, solely for purpose of training you on the applicable NVIDIA products or services ("Purpose") and not for a purpose. You agree not to download any Software, or otherwise use it outside of the Purpose.

2. No Other Rights. Except as expressly provided in this section, no other license or right is granted to you to an patents, copyrights, mask works, trade secrets, trademarks or other intellectual property under this Agreement, exp by implication, estoppel, statute or otherwise.

#### **RESTRICTIONS.**

- 1. You may not copy, modify, rent, sell, distribute or transfer any part of the Software except as provided in Agreement.
- 2. You may not reverse engineer, decompile, or disassemble the Software.
- 3. You may not sublicense the Software.
- 4. You many not remove any proprietary or copyright notices from the Software.
- 5. You may not export or import Software in violation of any law, regulation, orders or other restrictions of th States government and its agencies or any foreign government.
- 6. You may not use the Software for any commercial or production purpose.

![](_page_10_Picture_21.jpeg)

![](_page_10_Picture_22.jpeg)

![](_page_10_Picture_113.jpeg)

![](_page_10_Picture_25.jpeg)

## • 13. 自动跳转至登陆页面, 输入完成注册的邮箱账号。

![](_page_11_Picture_1.jpeg)

![](_page_11_Picture_4.jpeg)

![](_page_11_Picture_5.jpeg)

![](_page_11_Picture_6.jpeg)

## • 14. 阅读条款, 点击 Accept >

![](_page_12_Picture_1.jpeg)

# 第一步 注册以获取免费课程

#### **EXAMPLE OF STITUTE DEVELOPER DEEP LEARNING INSTITUTE DEVELOPER AGREEMENT**

#### REGISTERED DEVELOPER PROGRAM

Welcome to the NVIDIA Registered Developer Program. To continue, you must accept the current agreement by clicking Accept below.

![](_page_12_Picture_78.jpeg)

#### **NVIDIA TECHNOLOGY ACCESS TERMS OF USE**

Last updated: January 10, 2023

The NVIDIA Technology Access Program, as updated by NVIDIA at its sole discretion from time to time, includes access to NVIDIA websites (the "Sites").

From the Sites, users can from time to time:

- (i) access or download (if applicable) software and other content provided by NVIDIA (the "NVIDIA Content"),
- (ii) access certain NVIDIA services (the "NVIDIA Services"), and
- (iii) upload their content or access content from other users ("User Content").

THESE TERMS OF USE (the "TOU") IS A CONTRACT BETWEEN YOU AND NVIDIA CORPORATION ("NVIDIA") and governs all uses of the Sites and their offerings (collectively, the "Technology"). By registering to use the Technology or accessing the Technology you are affirming that you have read, understand, and agree to be bound by the TOU. PLEASE ALSO NOTE THE BINDING ARBITRATION AND CLASS ACTION/JURY TRIAL WAIVER SECTION BELOW AS IT AFFECTS HOW DISPUTES WILL BE HANDLED.

The TOU can be accepted only by an adult of legal age of majority in the country in which the Technology is used.

If you are entering into the TOU on behalf of a company or other legal entity, you represent that you have the legal authority to bind the entity to the TOU, in which case "you" will mean the entity you represent.

![](_page_12_Picture_17.jpeg)

![](_page_12_Picture_18.jpeg)

![](_page_12_Figure_19.jpeg)

![](_page_12_Picture_21.jpeg)

## • 15. 自动跳转至登陆页面, 输入完成注册的邮箱账号。

![](_page_13_Picture_1.jpeg)

![](_page_13_Picture_4.jpeg)

![](_page_13_Picture_5.jpeg)

![](_page_13_Picture_6.jpeg)

## • 16. 点击课程名称,查看介绍。右上角切换语言。不同的语言选择对应不同的课程。列表所有课程均为中文付费课程。您可在 此免费选取一门。完成后点击继续 / Continue

#### 选择可以免费学习的 DLI 课程

Thank you for your participation in the NVIDIA Developer Program. Please select your free DLI course below.

加速计算基础 - CUDA C/C++ 加速计算基础——CUDA Python 使用容器实现高性能计算 深度学习新手入门 为大规模推理部署模型 图神经网络入门 构建实时视频 AI 应用 使用 Isaac Sim 实现机器人仿真入门 No Thanks

# 第一步注册以获取免费课程

![](_page_14_Picture_7.jpeg)

![](_page_14_Picture_8.jpeg)

Thank you for your participation in the NVIDIA Developer Program. Please select your free DLI course below.

High-Performance Computing with Containers

Modeling Time Series Data with Recurrent Neural Networks in Keras

Optimizing CUDA Machine Learning Codes With Nsight Profiling Tools

Getting Started with Accelerated Computing in CUDA C/C++

Integrating Sensors with NVIDIA DRIVE®

Getting Started with Deep Learning

Deploying a Model for Inference at Production Scale

Get Started with Highly Accurate Custom ASR for Speech AI (access ends  $1/16/2024$ 

Introduction to Graph Neural Networks

#### Modeling Time Series Data with Recurrent Neural Networks in Keras

Explore how to classify and forecast time series data, such as modeling a patient's health over time, using recurrent neural networks (RNNs).

**ODuration: 02:00** 

Continue >

English

![](_page_14_Picture_24.jpeg)

![](_page_14_Picture_25.jpeg)

# 第二步 学习免费获得的 NVIDIA DLI 课程

![](_page_15_Picture_1.jpeg)

![](_page_16_Picture_2.jpeg)

# 第二步 学习免费获得的 NVIDIA DLI 课程

• 1. 打开 https://learn.nvidia.com/join, 跳转至如下界面, 输入已注册邮箱,点击 Continue

![](_page_16_Picture_5.jpeg)

![](_page_16_Picture_7.jpeg)

## • 2. 已选课程已加载在 Dashboard 中, 点击课程开始学习

![](_page_17_Picture_2.jpeg)

# 第二步 学习免费获得的 NVIDIA DLI 课程

![](_page_17_Picture_17.jpeg)

![](_page_17_Picture_5.jpeg)

![](_page_17_Picture_6.jpeg)

## · 3. 进入课件, 点击 Start Course

#### Course Progress

## 加速計算基礎——CUDA Python

#### ▼ CUDA Python 加速計算的基礎

■ CUDA Python 與 Numba 的導論 (1 Questi GPU Task

■ 使用Numba與CUDA Python的自定義Kern GPU Task

© 使用Numba與CUDA Python的多維度網格 GPU Task

下一步

# 第二步 学习免费获得的 NVIDIA DLI 课程

![](_page_18_Picture_45.jpeg)

![](_page_18_Figure_12.jpeg)

![](_page_18_Picture_14.jpeg)

![](_page_19_Picture_46.jpeg)

## CUDA Python 與 Numba 的導論

#### **Q** Bookmark this page

![](_page_19_Picture_5.jpeg)

請點擊本區塊右下方的"Start"(開始)按鈕,來開始這個具備NVIDIA GPU的CUDA線上虛擬環境。準備環境可能需要5到10分鐘。 在此設置時間內,您可以先閱讀下方的課程預覽,之後您可以 進入並開始研究Lab的內容。

# 第二步 学习免费获得的 NVIDIA DLI 课程

• 4. 调取在云端配置好的实验环境,点击 START。加载时间需要 5 -10 分钟,请耐心等待。

E)

![](_page_19_Picture_47.jpeg)

![](_page_19_Figure_12.jpeg)

![](_page_19_Picture_14.jpeg)

## · 5. 加载完毕后,点击 LAUNCH 开始学习。

![](_page_20_Picture_48.jpeg)

## CUDA Python 與 Numba 的導論

**Q** Bookmark this page

![](_page_20_Picture_5.jpeg)

DEEP LEARNING INSTITUTE

Powered by:

開始閱讀下面預覽器中的內容,在幾分鐘後,將出現一個LAUNCH TASK按鈕,您可以點擊該按鈕以啟動互動開發環境。

# 第二步 学习免费获得的 NVIDIA DLI 课程

![](_page_20_Figure_10.jpeg)

![](_page_20_Picture_49.jpeg)

This Lab 0:00:03/3:00:00

![](_page_20_Figure_15.jpeg)

![](_page_20_Figure_16.jpeg)

![](_page_20_Picture_18.jpeg)

## • 6. 打开 Jupyterlab, 开始学习和实验练习。

![](_page_21_Picture_58.jpeg)

# 第二步 学习免费获得的 NVIDIA DLI 课程

#### **itroduction to CUDA Python with Numba** (unsaved changes)

![](_page_21_Picture_59.jpeg)

![](_page_21_Picture_6.jpeg)

## **DEEP** LEARNING **INSTITUTE**

## DA Python與Numba簡介

『算平台讓開發者能夠在NVIDA GPU上以大規模平行的方式執行程式碼,藉此大幅加快應用程式速度。

是一種即時化 Python函數編譯器,提供用於加快數值強調型Python函數速度的簡單介面。對於希望GPl 呈式設計師,且特別是對於已經在NumPy陣列上執行大量運算操作的開發者而言,Numba是極具吸引力 n函數。本課程的重點在於說明透過Numba對Python應用程式進行GPU加速所需的基本技巧。

### 架構

3含三大部分:

DA Python與 Numba簡介 <sup>></sup>ython中利用 Numba睿製 CUDA Kernel 'DA Python與 Numba中多維度 Grid與 Shared Memory

-部分各包含—個最終評估問題,您必須順利回答問題後才能夠獲得此課程的資格證<mark>書。</mark>每—部分的附錄

![](_page_21_Picture_15.jpeg)

![](_page_21_Picture_16.jpeg)

![](_page_21_Picture_60.jpeg)

![](_page_21_Picture_19.jpeg)

![](_page_22_Picture_0.jpeg)

# 请访问

# [https://www.nvidia.cn/dli](https://www.nvidia.cn/training/)

![](_page_22_Picture_5.jpeg)

# 如遇 DLI 相关问题, 请发邮件至 [dlichina@nvidia.com](mailto:dlichina@nvidia.com)

# 了解 NVIDIA 深度学习中心 (DLI) 更多课程和活动